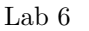

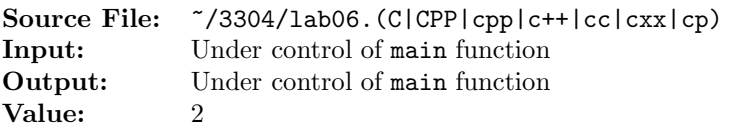

This assignment is based on Algorithm Workbench  $#9$ , p. 32. Write a function that receives two unsigned binary integer strings and returns a string containing the binary difference from subtracting the second from the first. Let the first argument represent the minuend and the second the subtrahend. The strings are of arbitrary length. The result should have the same length as the minuend.

A sample main function for testing your implementation is shown in Figure 1, a sample data file is shown in Figure 2, and a sample execution sequence is shown in Figure 3. To use the Makefile as distributed in class, add a target of lab06 to targets2srcfiles.

```
#include <iostream>
2
3 using namespace std;
4
5 string subtract(string minuend, string subtrahend);
6
7 int main()
8 {
9 string minuend, subtrahend;
10
11 while (cin >> minuend >> subtrahend)
12 cout << minuend << " - " << subtrahend << " = "
13 << subtract(minuend, subtrahend) << endl;
14
15 return 0;
16 }
```
Figure 1. /usr/local/3304/src/lab06main.C

| $\mathbf{1}$            | 10001000 101 | $15\,$ |           | 1111 1100 | 29 | 1100 1    |           |
|-------------------------|--------------|--------|-----------|-----------|----|-----------|-----------|
| $\overline{\mathbf{2}}$ | 1000 1000    | 16     | 1111 1011 |           | 30 | 1100 10   |           |
| 3                       | 1000 111     | 17     | 1111 1010 |           | 31 | 1100 11   |           |
| $\overline{4}$          | 1000 110     | 18     | 1111 1001 |           | 32 | 1100 100  |           |
| 5                       | 1000 101     | 19     |           | 1111 1000 | 33 | 1100 101  |           |
| 6                       | 1000 100     | 20     | 1111 111  |           | 34 | 1100 110  |           |
| $\overline{7}$          | 1000 11      | 21     | 1111 110  |           | 35 | 1100 111  |           |
| 8                       | 1000 10      | 22     | 1111 101  |           | 36 |           | 1100 1000 |
| 9                       | 1000 1       | 23     | 1111 100  |           | 37 | 1100 1001 |           |
| 10                      | 1000 0       | 24     | 1111 11   |           | 38 |           | 1100 1010 |
| 11                      | 0 O          | 25     | 1111 10   |           | 39 | 1100 1011 |           |
| 12                      | 1111 1111    | 26     | 1111 1    |           | 40 |           | 1100 1100 |
| 13                      | 1111 1110    | 27     | 1111 0    |           |    |           |           |
| 14                      | 1111 1101    | 28     | 1100 0    |           |    |           |           |
|                         |              |        |           |           |    |           |           |

Figure 2. /usr/local/3304/data/06/01.dat

```
<sup>1</sup> newuser@csunix <sup>~</sup>> cd 3304
2 newuser@csunix ~/3304> ./getlab.ksh 06
3 * Checking to see if a folder exists for Lab 06. . .No
     4 * Creating a folder for Lab 06
 5 * Checking to see if Lab 06 has sample input and output files. . .Yes
     6 * Copying input and output files for Lab 06
       7 from folder /usr/local/3304/data/06 to folder ./06
     8 * Checking to see if /usr/local/3304/src/lab06main.C exists. . .Yes
9 * Copying file /usr/local/3304/src/lab06main.C to folder ./06
10 * Checking to see if /usr/local/3304/include/lab06.h exists. . .No
11 * Copying file /usr/local/3304/src/Makefile to folder ./06
12 * Adding a target of lab06 to targets2srcfiles
13 * Touching file ./06/lab06.cpp
14 * Edit file ./06/lab06.cpp in Notepad++
15 newuser@csunix ~/3304> cd 06
16 newuser@csunix ~/3304/06> make lab06
17 g++ -g -Wall -std=c+11 -c lab06main.C -I/usr/local/3304/include/ -I.18 g++ -g -Wall -std=c++11 -c lab06.cpp -I/usr/local/3304/include/ -I.
19 g++ -o lab06 lab06main.o lab06.o -L/usr/local/3304/lib/ -lm
20 newuser@csunix ~/3304/06> ./lab06 < 01.dat
21 10001000 - 101 = 10000011
22 1000 - 1000 = 0000
23 \quad 1000 - 111 = 000124 1000 - 110 = 0010
25 1000 - 101 = 0011
26 1000 - 100 = 0100
27 1000 - 11 = 0101
28 1000 - 10 = 0110
29 \quad 1000 - 1 = 011130 \t1000 - 0 = 100031 \t0 - 0 = 032 \quad 1111 - 1111 = 000033 1111 - 1110 = 0001
34 1111 - 1101 = 0010
35 1111 - 1100 = 0011
36 1111 - 1011 = 0100
37 1111 - 1010 = 0101
38 1111 - 1001 = 0110
39 1111 - 1000 = 0111
40 1111 - 111 = 1000
41 1111 - 110 = 1001
42 1111 - 101 = 1010
43 1111 - 100 = 1011
44 1111 - 11 = 1100
45 1111 - 10 = 1101
46 1111 - 1 = 1110
47 1111 - 0 = 1111
```
Figure 3. Commands to Compile, Link, & Run Lab 06 (Part 1 of 2)

| 48 | $1100 - 0 = 1100$                                   |
|----|-----------------------------------------------------|
| 49 | $1100 - 1 = 1011$                                   |
| 50 | $1100 - 10 = 1010$                                  |
| 51 | $1100 - 11 = 1001$                                  |
| 52 | $1100 - 100 = 1000$                                 |
| 53 | $1100 - 101 = 0111$                                 |
| 54 | $1100 - 110 = 0110$                                 |
| 55 | $1100 - 111 = 0101$                                 |
| 56 | $1100 - 1000 = 0100$                                |
| 57 | $1100 - 1001 = 0011$                                |
| 58 | $1100 - 1010 = 0010$                                |
| 59 | $1100 - 1011 = 0001$                                |
| 60 | $1100 - 1100 = 0000$                                |
| 61 | newuser@csunix ~/3304/06> ./lab06 < 01.dat > my.out |
| 62 | newuser@csunix ~/3304/06> diff 01.out my.out        |
| 63 | newuser@csunix ~/3304/06>                           |
|    |                                                     |

Figure 3. Commands to Compile, Link, & Run Lab 06 (Part 2 of 2)